## **Активация СКО в POS-терминале Apollo i9100**

Разблокируйте экран терминала, нажав один раз кнопку выключения.

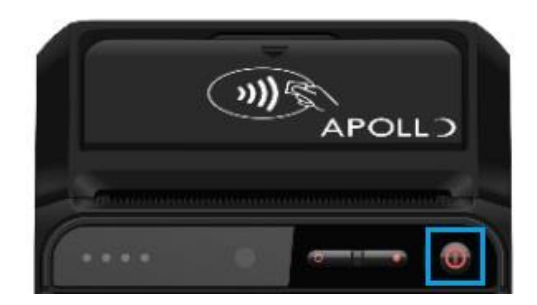

Проведите по дисплею вверх, введите PIN-код **1111**.

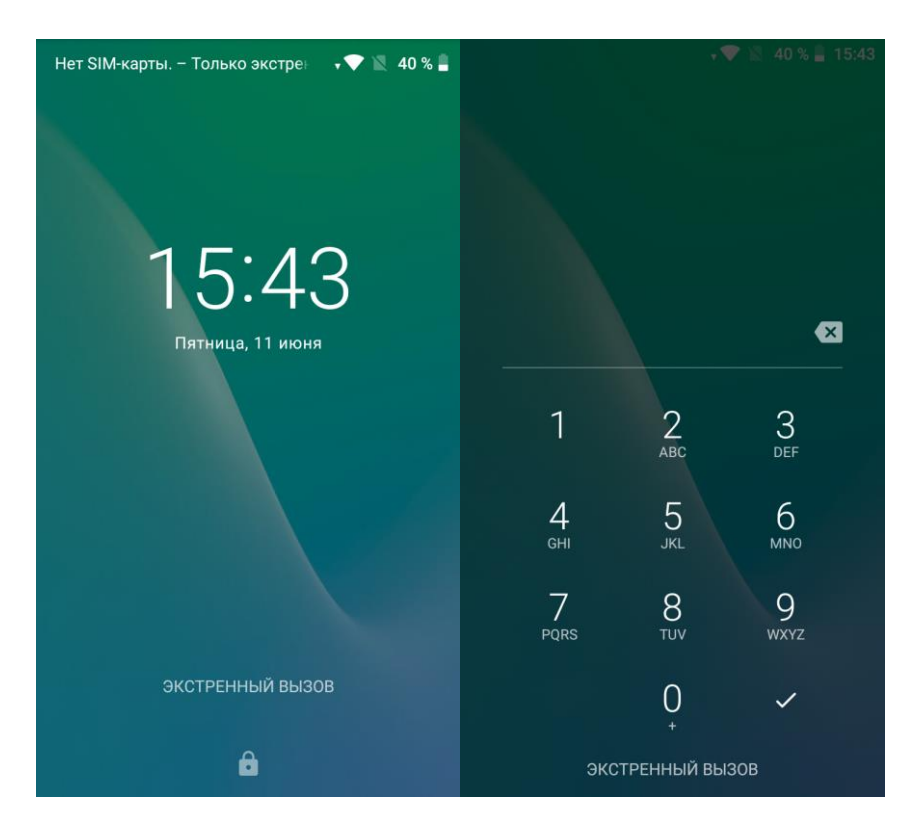

Нажмите на значок **Настройки**.

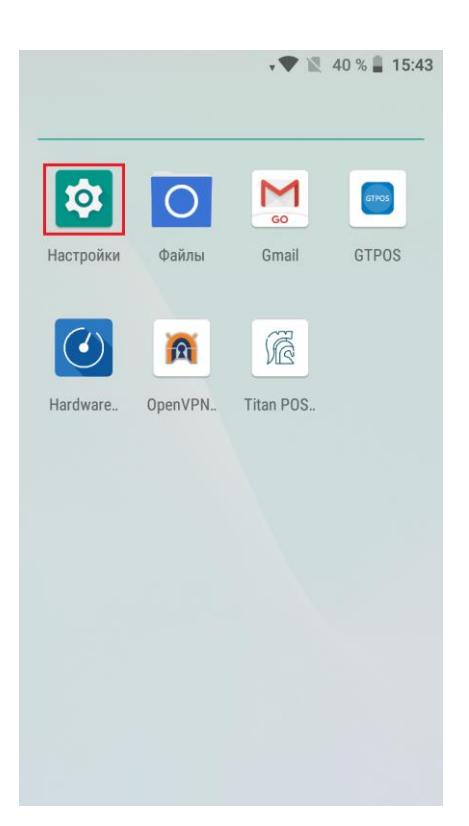

Выберите пункт **Docking Station** и установите галочку напротив пункта **Host Mode**.

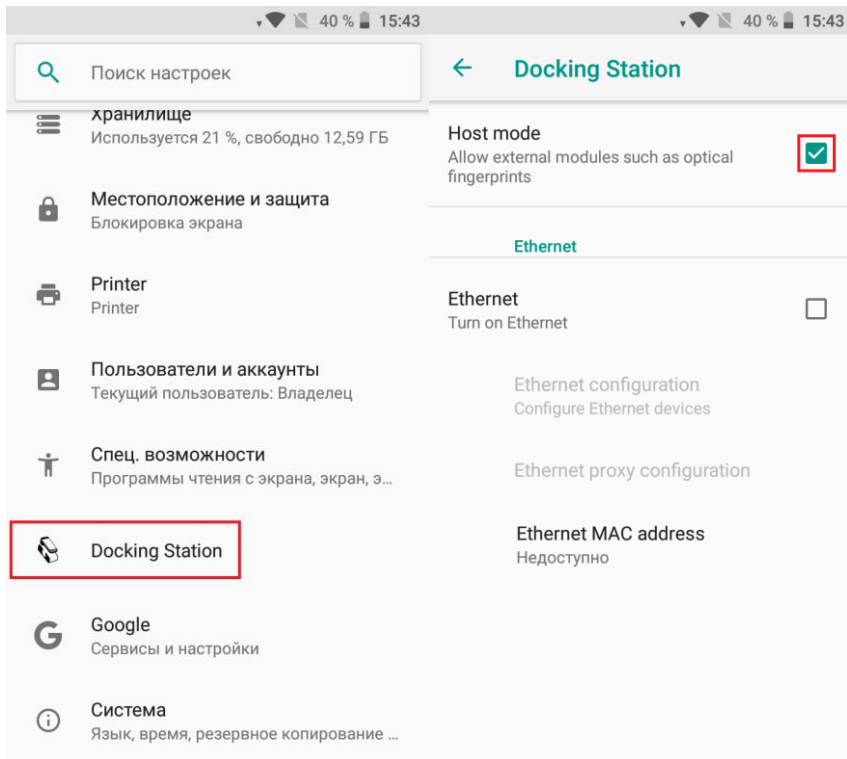

Для выхода в главное меню нажмите кнопку **Домой**.

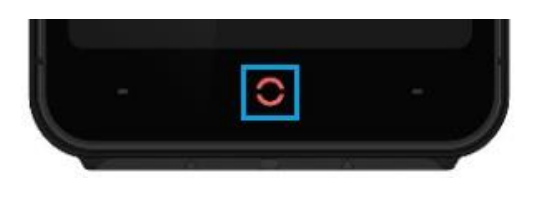